Page 1 Of 8

### **Top16 using Text Commands over a Virtual Comport**

Version 1.0 Updated 10-March-2009 TCTEC Pty Ltd

The following guide shows how to set the Top16 to be a virtual com port and use text commands.

The standard setup of the Top16 is not to load a virtual comport, but instead use a dll FTD2XX.dll to communicate.

Using the following procedure, the Top16 can be setup as a virtual comport and controlled using text commands.

When setup as a virtual comport the following settings are used:

Baudrate: 115200 Parity: None Stopbits: 1 Databits: 8

#### **1.**

The Top16 will load a virtual com port, or not, depending on a flag set in its eeprom. To load a virtual com port, a setting must be changed using a utility called MPROG. Download MPROG from:

http://www.ftdichip.com/Resources/Utilities.htm#MProg

Run the MPROG utility..

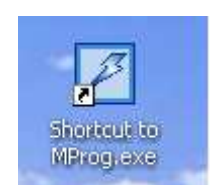

With ONLY one Top16 plugged in, (and other devices such as Top16 and Super4 not plugged in) select Tools->Read and Parse to detect the connected top16:

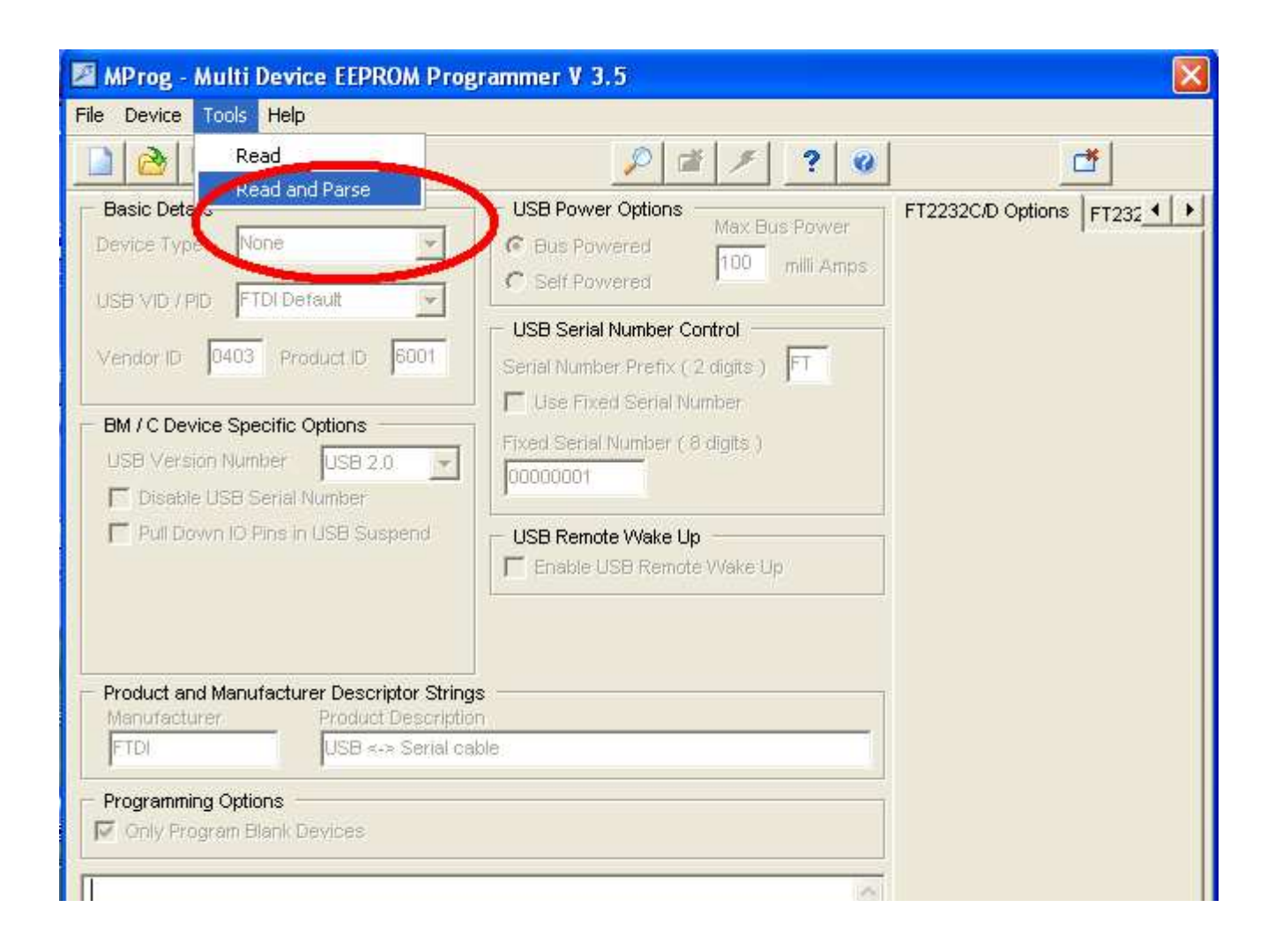

The settings of the Top16 will be loaded and displayed, UN-Check 'Load D2XX driver' check box:

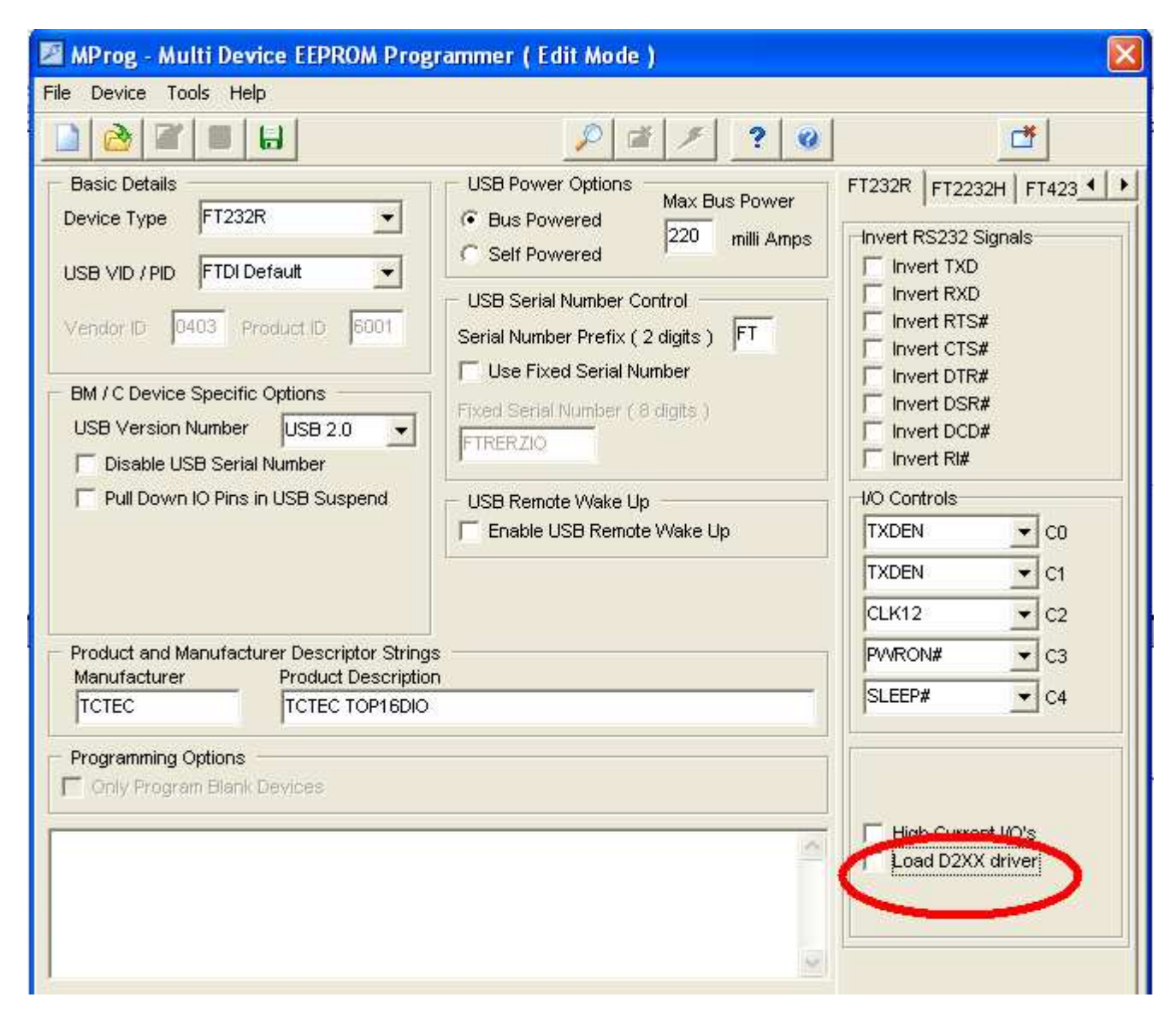

To download this new setting to the top16, the setting must first be saved to a local file.. Chose file->save as and save the file anywhere under a temporary name eg "data'':

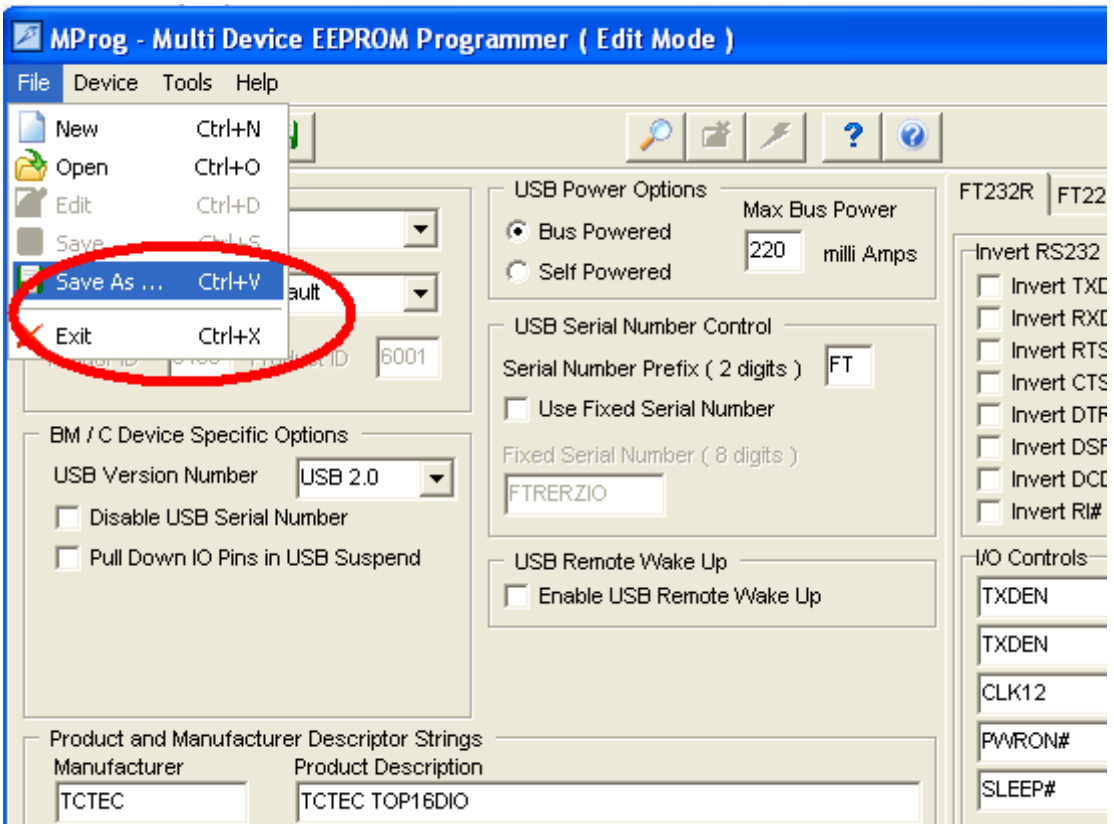

Page 5 Of 8

## **5.**

Download the new settings to the top16 by pressing the Program button (lightning bolt):

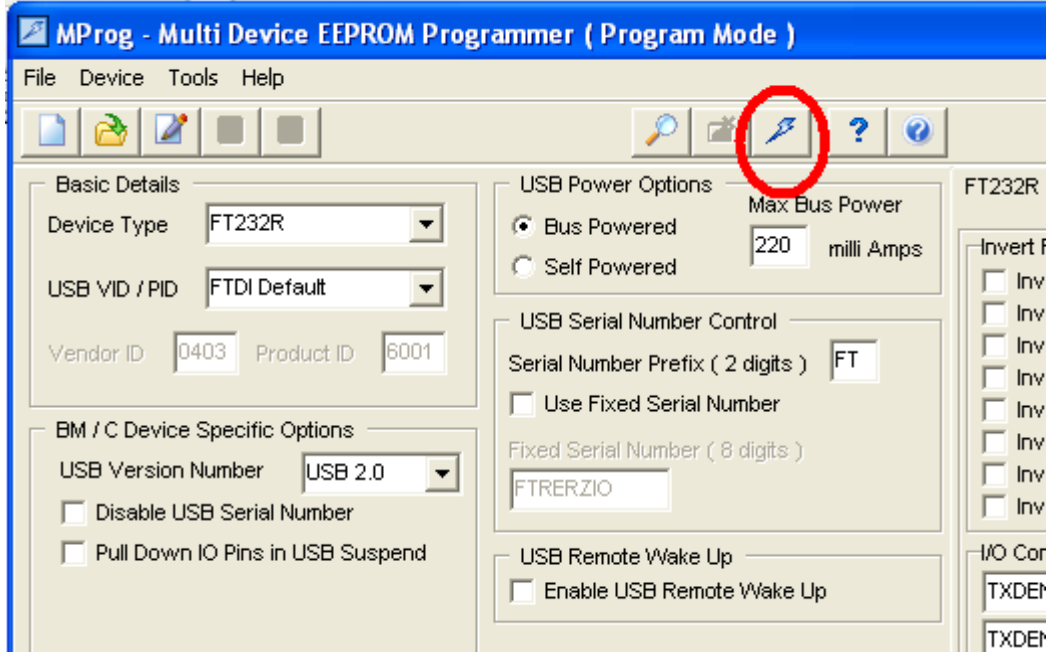

## **6.**

After a few seconds, a message in the bottom panel will show: Programmed Serial Number : FTR...... (the number will be unique to your device.

This means programming has completed. Shut down MPROG and unplug the top16 from the USB port.

Plug the top16 back into a USB port, it will now appear as a virtual com port. You can test using a terminal application. Ensure that the correct port settings are used:

Note: if using Hyperterminal, turn off hardware flow control and ensure ascii setup is set to display typed characters locally.

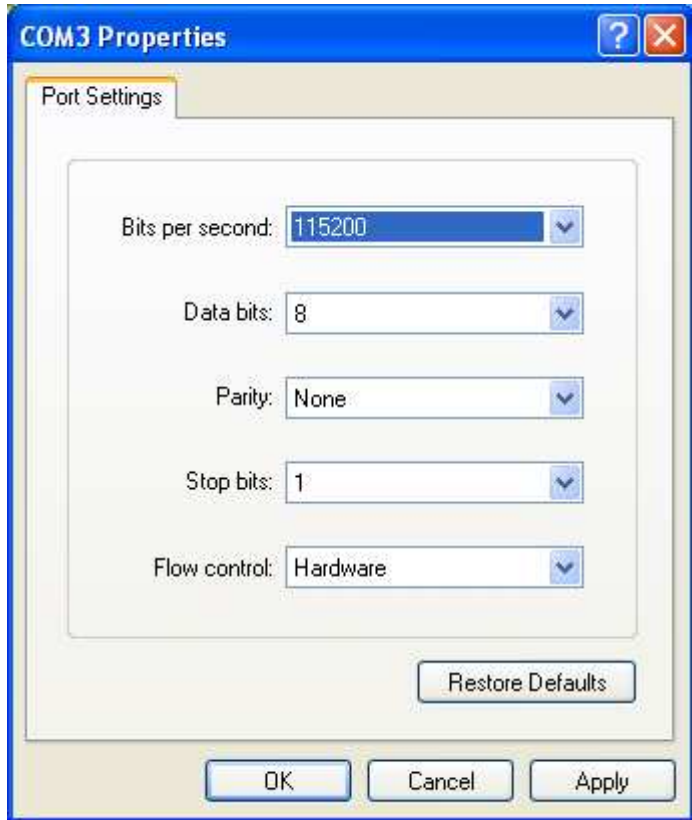

### **COMMANDS**

The following human readable text commands are used to communicate with the Top16. Note [CR] means Carriage return (the enter key).

# **?[CR]**

Will return the firmware version ( four numbers YYMMDD)

## **#HHMM[CR]**

- HH hex number 00 to FF to set the 8 bits of output
- MM mask (00 to FF) which outputs to affect and which to ignore (1 = output will be affected,  $0 =$  output will be unaffected)

Returns: >IIOO[CR]

- $II$  is a hex representation of the 8 input bits
- OO is the hex representation of the state of the 8 output bits.

# **#Nn[CR]**

Analog input command.

- N (Z to T) the gain to apply before reading the analog input. The gain settings are as follows:  $Z = 1$ ,  $Y = 2$ ,  $X = 4$ ,  $W = 8$ ,  $V = 16$ ,  $U = 32$ ,  $T = 64$
- $n \cdot (1 \text{ to } 8)$  the input to read.

Returns: >XXXX[CR]

XXXX - The hex representation of the raw analog reading (12 bit unsigned)

Page 8 Of 8

# **#PnXX[CR]**

PWM output command

- n The output to set (1 to 8)<br>XX The pwm setting (00 to FF
- The pwm setting  $(00$  to  $\overline{FF})$

Returns:

>OK[CR]

Important Note:

When setup as a virtual comport, the top16 will not work with Top16 Manager application or provided dlls, top16.dll, or DotNet libraries.

www.tctec.net